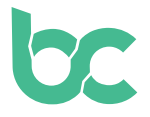

## **Buy BCNA on Coinmerce, Osmosis, or CoinDeal**

Version 1.0 – December 2021

## **Introduction**

If you already have (other) cryptocurrency, we recommend acquiring BitCanna on Osmosis or CoinDeal by trading against other cryptocurrencies. Don't have a BitCanna wallet yet? In order to buy BCNA coins, you must first install one by following [this guide](https://www.bitcanna.io/wp-content/uploads/2021/12/BCNA-WALLET-EN).

If you don't, we recommend Coinmerce: a Dutch DNB-licenced broker. This guide will cover exactly how to purchase BCNA using Coinmerce. Please be aware that the verification process during the initial setup of your account can take some time.

Please note that BCNA is currently not available in the Coinmerce mobile app. You'll have to access their website on your browser.

**Step 1:** Head over to [coinmerce.io](http://coinmerce.io) and fill in the required information.

**Step 2:** Go to your email to activate your account.

**Step 3:** Verify your identity on Coinmerce; simply follow the instructions on your screen.

**Step 4:** After finalising your details, you'll be asked to add a payment method. Add your preferred payment method.

**Step 5:** To verify your payment method, you'll most likely be asked to send a test transaction. Perform the transaction by following the instructions on your screen.

**Step 6:** You'll be asked to verify an official identity document. Follow the steps on your screen to upload the document.

—-------------------------

**bc** 

## **Important: In the next steps, you'll add a BCNA withdrawal address. If you don't have a BitCanna wallet yet, please first head to [this guide](https://www.bitcanna.io/wp-content/uploads/2021/12/BCNA-WALLET-EN) to set it up!**

To purchase BCNA, you'll have to add a BCNA withdrawal address. Click on your profile at the top right of your screen, and click **"Withdrawal addresses"**. Then, click **"Add new"**, and select BitCanna BCNA (Network: Cosmos). Click **"Start verification"**.

**Step 8:** Follow the instructions on the screen. Make sure that your entire BCNA wallet address is visible by hovering over your address with your mouse in the Keplr or BitCanna web wallet before taking the screenshot.

Once your address and your documents from the previous steps are verified (this can take up to a couple of hours), you can continue to step 9.

## **Step 9:** To buy BitCanna, find the BCNA coin on Coinmerce

(<https://coinmerce.io/en/bitcanna/>) and fill out the amount you wish to buy. After proceeding, simply select your withdrawal address that you verified in the steps above. Your coins should arrive within a couple of minutes!

If you have any questions about your transaction, don't hesitate to contact Coinmerce support ([support@coinmerce.io](mailto:support%40coinmerce.io?subject=)).

[Twitter](https://twitter.com/bitcannaglobal) — [Discord](https://discord.com/invite/PmvZ8VXyCK) — [Telegram](https://t.me/bitcannaglobal)